# **Ranocchi**

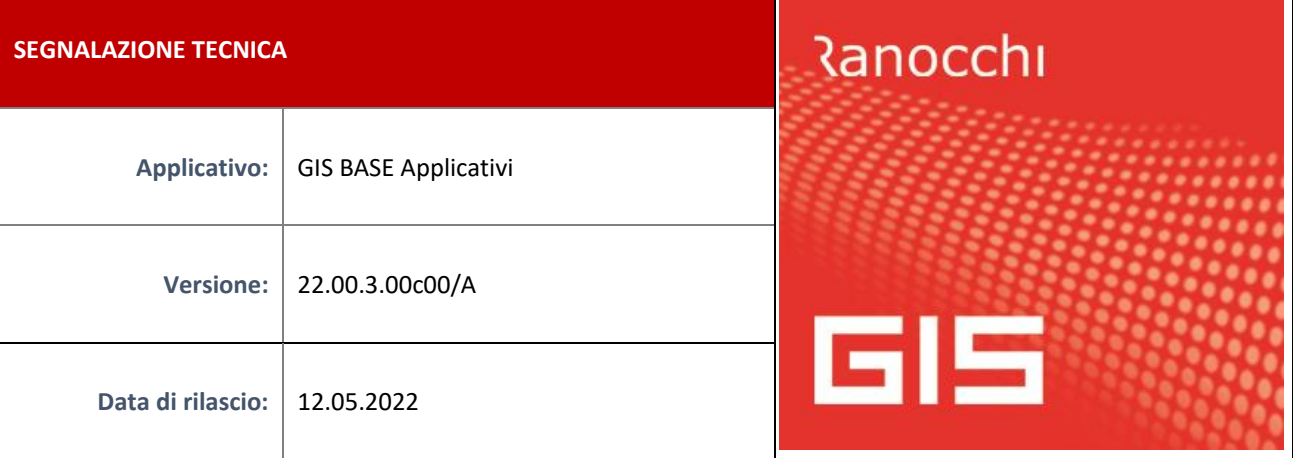

# **ISTRUZIONI DI INSTALLAZIONE**

L'installazione dell'applicativo è identica per tutti i tipi di server (LINUX o WINDOWS) e può essere eseguita da un qualsiasi client in cui è presente l'applicativo GIS (qualsiasi procedura).

Per effettuare l'installazione dell'aggiornamento eseguire le seguenti operazioni

Da Gis Start Web:

- 1. nella sezione AGGIORNAMENTI cliccare sull'icona di download per scaricare l'aggiornamento
- 2. una volta scaricato cliccare sull'icona verde per installare l'aggiornamento

Dal sito Ranocchi:

Accedere all'area riservata del sito [http://www.ranocchi.it](http://www.ranocchi.it/) ed effettuare il download del file

GISBASE2200300\_p220512001.gis (Aggiornamenti software – 2022 – GISBASE - GISBASE 22.00.3.00 – GISBASE2200300\_p220512001.gis)

- 1. Salvare il file sul **Desktop**
- 2. Accedere alla procedura **GIS** (qualsiasi applicativo)
- 3. Eseguire il comando **INSPATCH**
- 4. Quando richiesto, selezionare il file precedentemente salvato
- 5. Premere il pulsante **"Aggiorna programmi"** presente nella videata proposta
- 6. Cancellare il file dal desktop

**IMPLEMENTAZIONI/CORREZIONI**

Implementazioni

**F24: Aggiornamento codici tributo** 

Sono stati aggiornati i codici tributo F24 come da Risoluzione dell'Agenzia delle Entrate n. 19 del 22/04/2022.

**GISTEL: Gestione delega ISA 2022 (anno di imposta 2021)** 

Con la presente versione viene allineato il programma di creazione delega ISA alla nuova versione del modulo di controllo pubblicata in data 04/05/2022 dall'Agenzia delle Entrate.

#### **Correzioni**

#### **GISTEL: Scarico deleghe Fatture e Corrispettivi**

Risolta anomalia che si verificava in fase di scarico deleghe **Gestione deleghe Fatture e Corrispettivi**, per cui al termine dello scarico veniva data segnalazione di "Nessuna delega da importare" nonostante le deleghe fossero presenti sul sito dell'Agenzia delle Entrate**.**

# **GIS REDDITI: Scarico da Catasto**

Risolta anomalia che si verificava in alcuni casi per cui durante lo scarico immobili da Catasto il programma segnalava "Scarico fallito" e non prelevava alcun dato**.**

# **GIS REDDITI: Scarico Prospetto Rate Fisse IVS dall'INPS**

Risolta anomalia per cui in presenza di un numero di deleghe da visualizzare troppo elevato non funzionava correttamente il programma "Scarica da INPS".